#### GETTING STARTED GUIDE

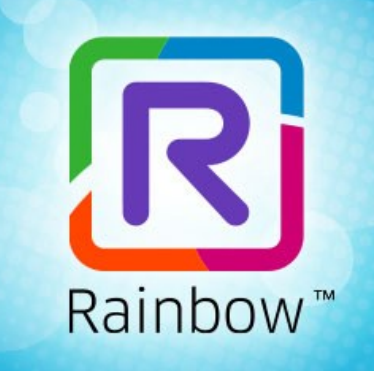

# **ALCATEL-LUCENT RAINBOWTM**

# **Rainbow and Azure permissions**

Ed 01

JULY 2020

*Author: Cloud Services*

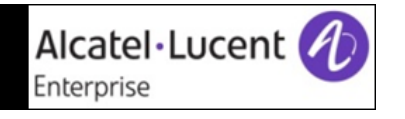

.....................

#### **Disclaimer**

This documentation is provided for reference purposes only. While efforts were made to verify the completeness and accuracy of the information contained in this documentation, this documentation is provided "as is" without any warranty whatsoever and to the maximum extent permitted.

In the interest of continued product development, ALE International reserves the right to make improvements to this document and the products it describes at any time without notice or obligation.

#### **Copyright**

©2020 ALE International. Distribution of substantively modified versions of this document is prohibited without the explicit permission of the copyright holder.

Distribution of the work or derivative of the work in any standard (paper) book form for a commercial purpose is prohibited unless prior permission is obtained from Alcatel-Lucent.

Alcatel-Lucent, OmniPCX, and OpenTouch and Rainbow are either registered trademarks or trademarks of Alcatel-Lucent.

All other trademarks are the property of their respective owners.

### **Contents**

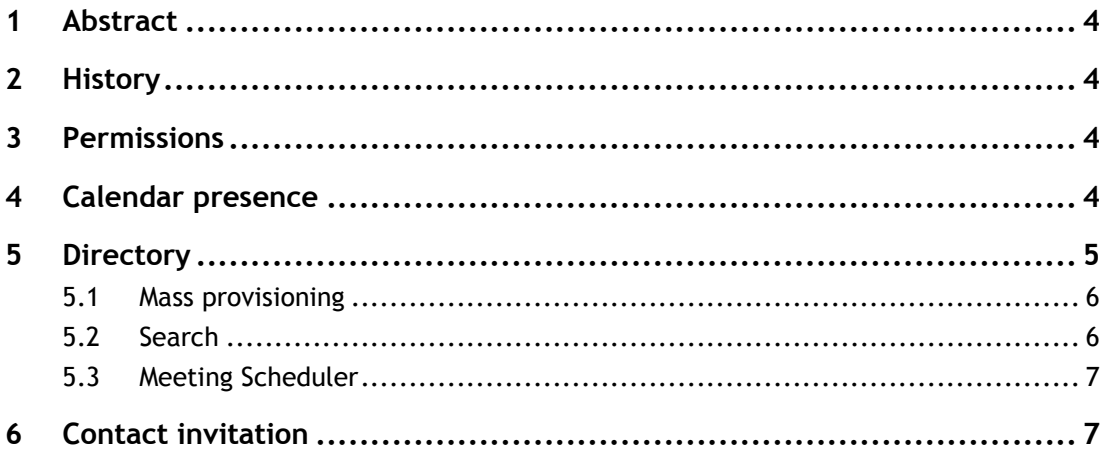

# <span id="page-3-0"></span>1 Abstract

When linked to Azure, Rainbow requires a set of permissions to be able to render the right service. This document details which permission is required for which service and how Rainbow uses them.

Several kinds of services exist in Rainbow and require some permissions:

- Calendar presence
- Single Sign On
- Mass Provisioning
- Directory search
- Contact invitation

### <span id="page-3-1"></span>2 History

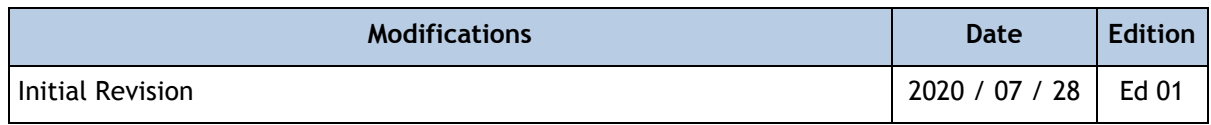

### <span id="page-3-2"></span>3 Permissions

The list of Azure's permission is given on the Microsoft support site: [https://docs.microsoft.com/en](https://docs.microsoft.com/en-us/graph/permissions-reference)[us/graph/permissions-reference](https://docs.microsoft.com/en-us/graph/permissions-reference)

Rainbow applications connected to the Azure environment use delegated and application permissions depending on cases. Permissions are required at user or administrator level.

For each required permission, this document gives the name, a description, which kind of permission is required, and how it is used in Rainbow.

# <span id="page-3-3"></span>4 Calendar presence

In Rainbow, it is possible to share the calendar state to other Rainbow users. They will see if someone is currently in a meeting or not and when it will finish. When a user is out of office, other user will see the state, the return date and the message configure in Azure. Each Rainbow user are prompted to accept to share their calendar details. They can refuse it.

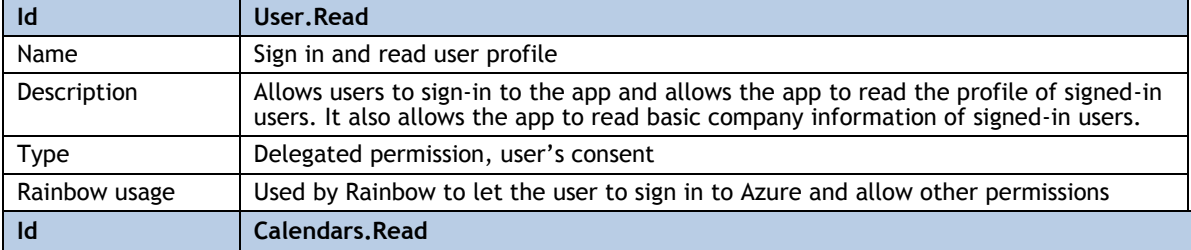

Required authorizations are:

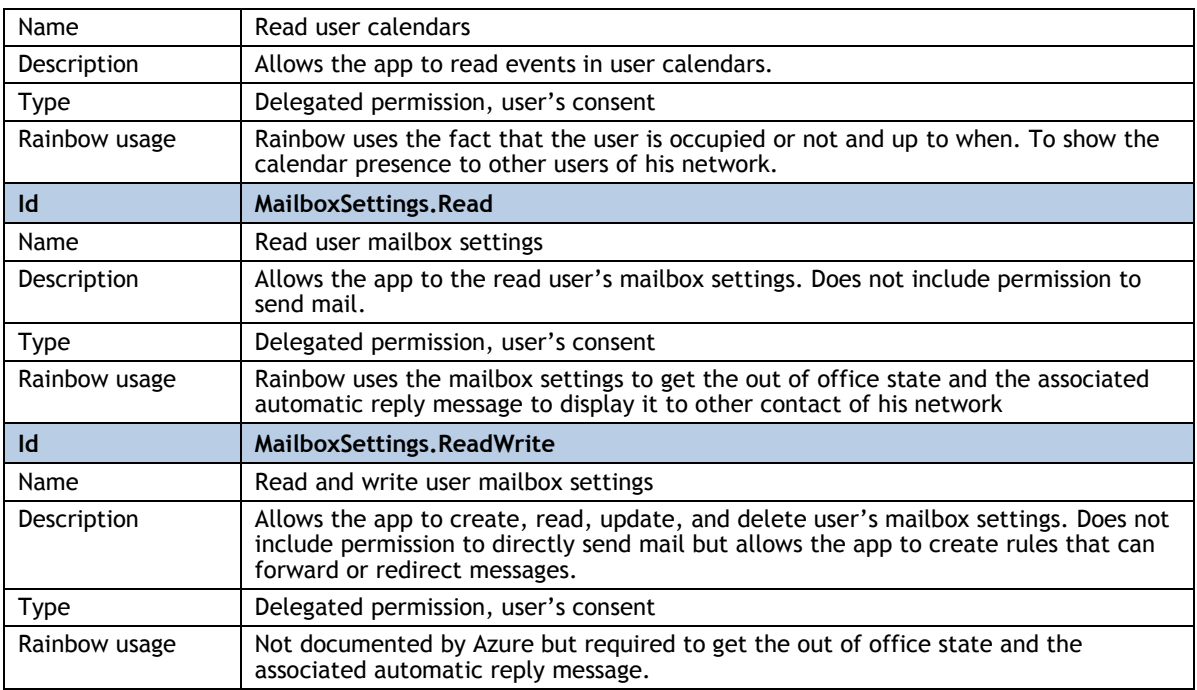

# Single Sign On

Rainbow can leverage an external identity provider to allow users to login to Rainbow using their Azure credentials. These permissions are allowed by the Azure admin when it configures the SSO with Rainbow.

When based on SAML, Rainbow need to have access to email address of the user to match the corresponding Rainbow account. On Azure, SAML authentication is not based on permissions. No specific permission is required once SSO in configured in Azure and email address is returned as a claim.

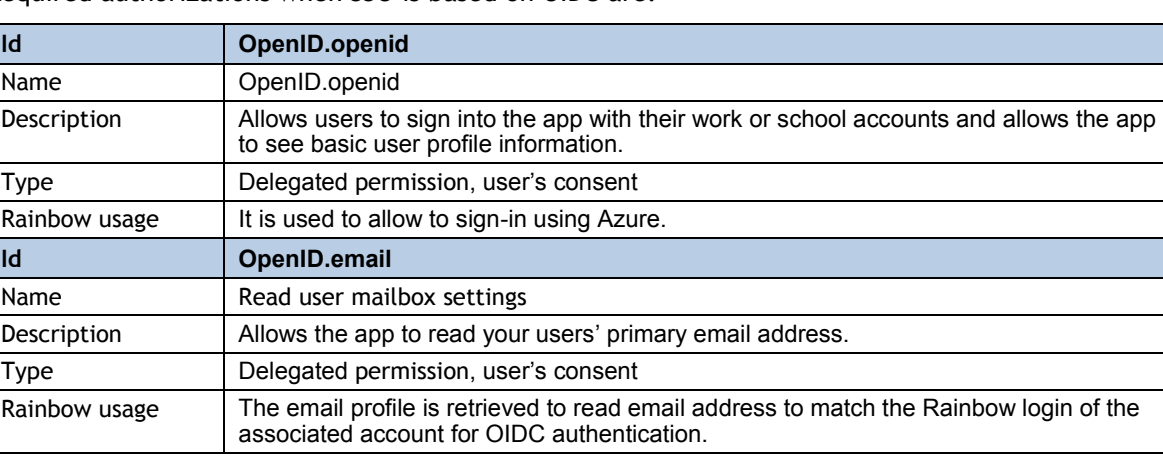

Required authorizations when SSO is based on OIDC are:

# <span id="page-4-0"></span>5 Directory

Rainbow can use the Azure directory for several services. He needs to link his Rainbow company with his Azure directory and accept required authorizations.

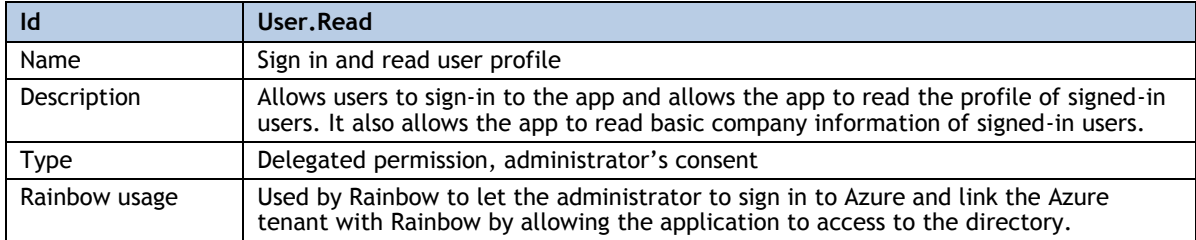

To link Rainbow and Azure, the admin need to allow some permissions:

### <span id="page-5-0"></span>**5.1 Mass provisioning**

Rainbow can perform an import of user's account configured in Azure to create associated Rainbow accounts. To do that, the admin allows Rainbow to read the list of users in Azure thru the administrative part of Rainbow.

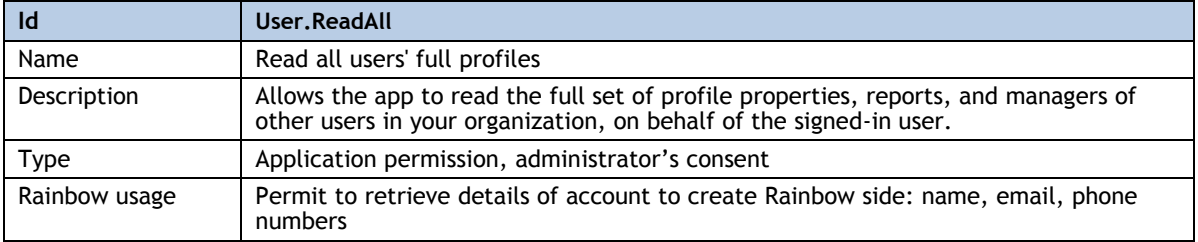

#### <span id="page-5-1"></span>**5.2 Search**

Once linked with Azure directory, Rainbow users can perform a search from Rainbow in the Azure directory to make a dial by name. The search permit to find Azure's company users and shared contacts.

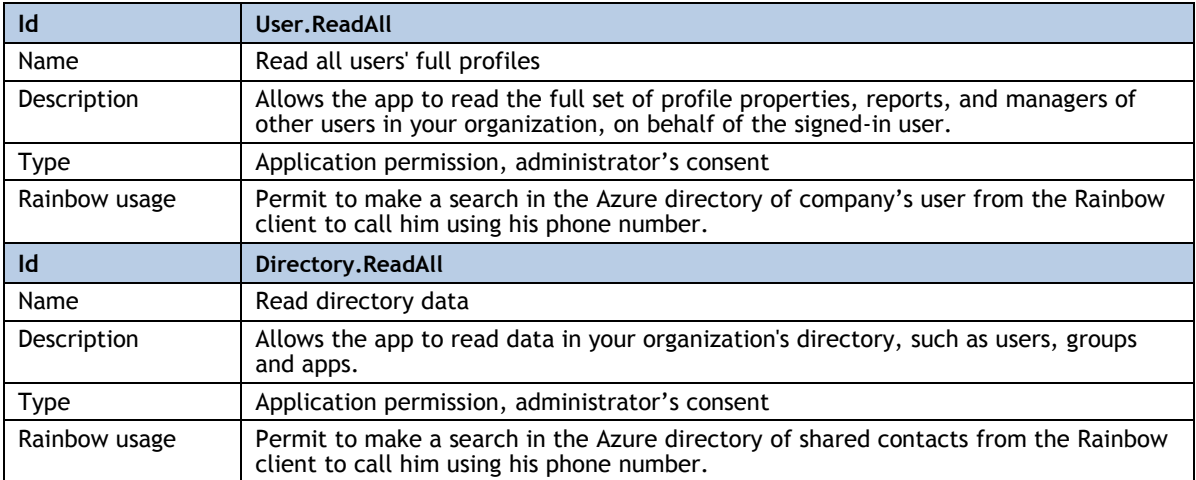

## <span id="page-6-0"></span>**5.3 Meeting Scheduler**

In Rainbow, a bubble organizer can look for available slots for all or some bubble participants when relied on their calendar availability information configured in Azure. For each slot, details such as the probability of attendance of the requested users and their status (free, tentative, busy, out of office, out of day work, out of hour work and working elsewhere) will be highlighted. This functionality does not require users' permissions, but it only requires administrator's consent.

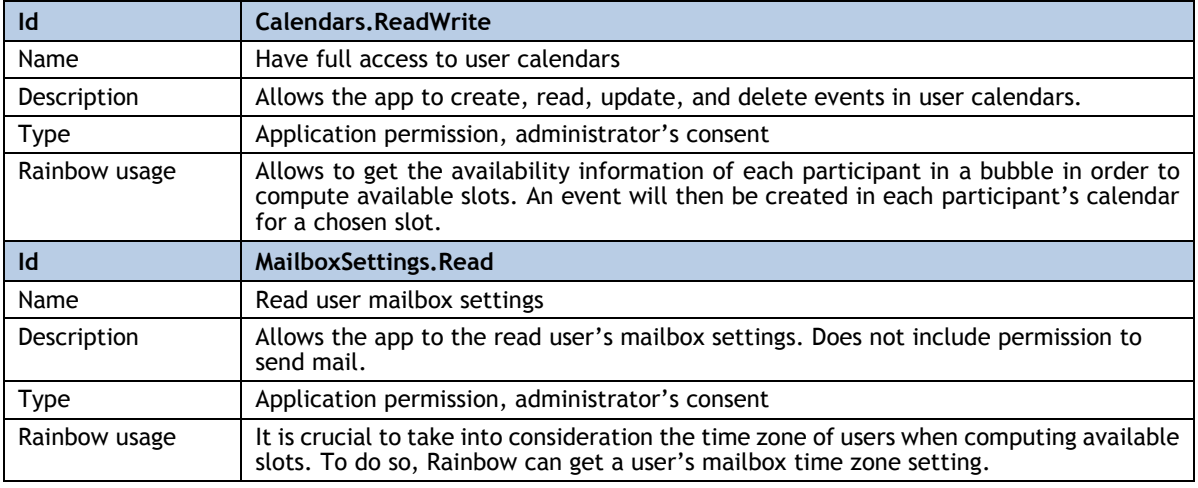

# <span id="page-6-1"></span>6 Contact invitation

A user can invite his Azure contact to use Rainbow. To do that the user is prompt to share his directory with Rainbow and Rainbow will invite the list of selected contacts. This functionality is allowed depending on company privacy rules.

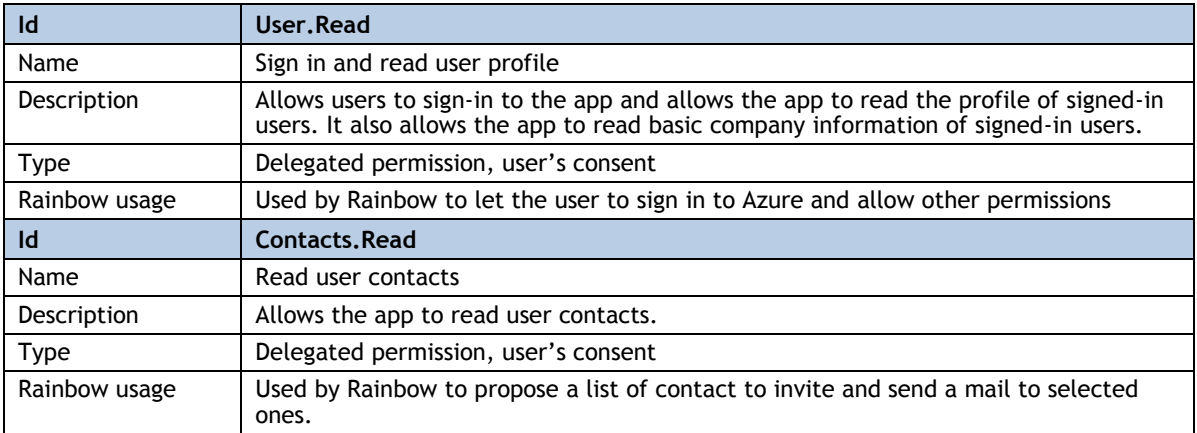

Required authorizations are:

## *End of Document*